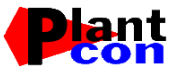

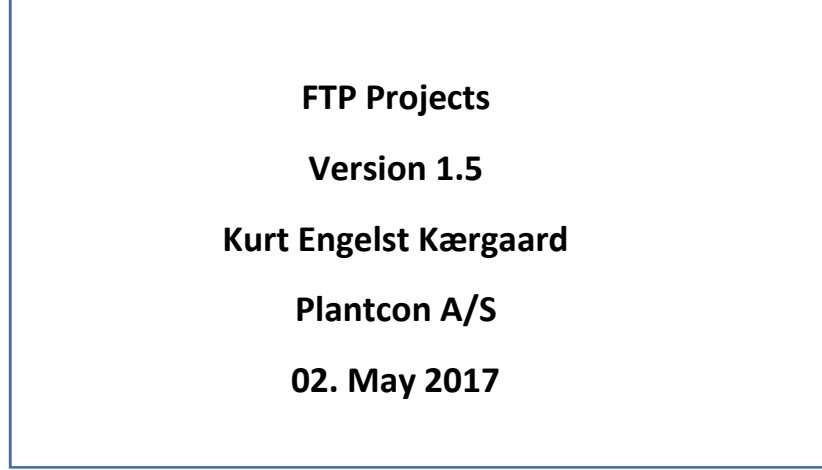

## **Project FTP/SFTP programs**

The purpose with these FTP/SFTP programs is to make a safe scheduled upload / download of PDMS and E3D project files – and other files e.g. Navisworks files.

This PROGRAM packages includes:

- 1) FTP Batch monitor program. This program can start all the other programs in the package and monitoring output from the server program making the upload/download.
- 2) From the monitor (or if you like outside) you can start the program FTPbatchOrder. The purpose with this program is to make setup files and schedule jobs. This program also test the FTP login works. Using this program you ensure, that you use a legal syntax for the control file.
- 3) From the FTPBatchOrder you can start a program to save a hostkey (fingerprint) encrypted.
- 4) From the FTP Batch monitor you are able to start the server program. This program is actually doing the job based of the control file made by FTPbatchOrder – or by an editor.

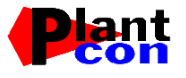

## **FTP Batch Monitor**

This program (FtpBatchMonitor.exe) give this form:

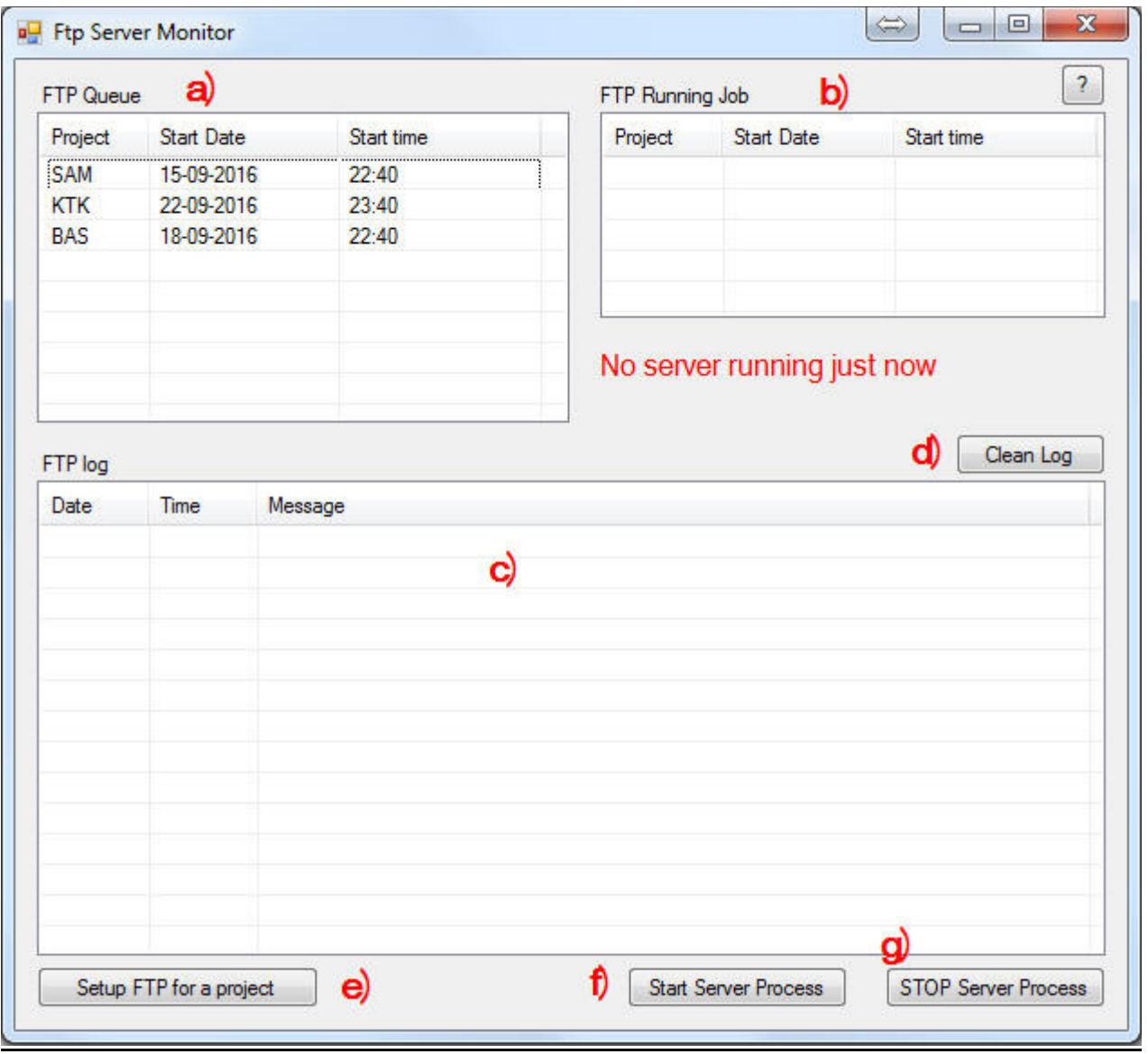

a) FTP Queue show jobs waiting to be executed – and when they will start. When a job start – a new job will be rescheduled depending on how many days between each run. This is stored in the control file.

By click on a column header, you can sort the list. One click more the sort order will change to descending.

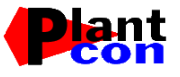

If you right click in a row – you can change Start data and time on chosen job only.

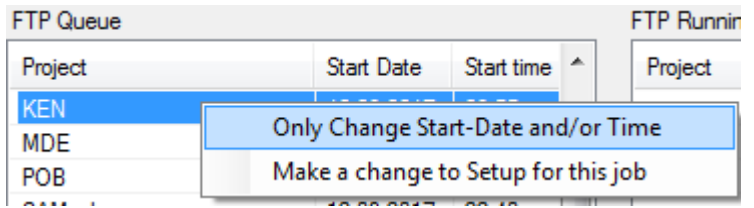

Choosing this you will get this form to change only date and or time:

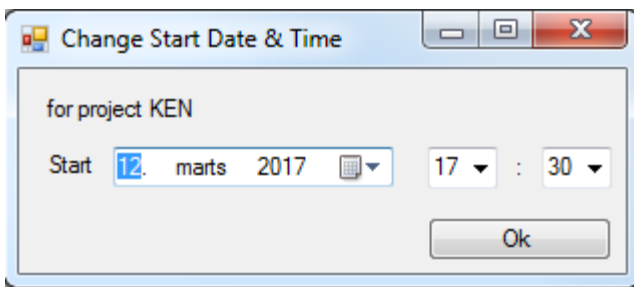

Or you can make a modify to existing control setup file. Same as button marked e)

- b) When a job start up the information will be moved from a to b. It can run only one job at a time. When a job finish – the information will be removed from this gadget. Under this window you ca see the status for the server. (Not running now).
- c) In thus gadget, you can see the log for running jobs. This can be a long list, but using the button
- d) You can clean the gadget.
- e) Start the program for building a control file.
- f) Start the server program for doing up/down load and more (se later). When the server runs this button will be greyed out.
- g) STOP the server. If a jobs going on, then the stop will be ordered, but it not be effectuated before the job finishing.

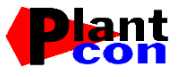

## **Setup FTP for a project**

This program (FtpBatchOrder.exe) help you to setup the job control file.

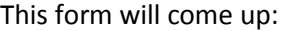

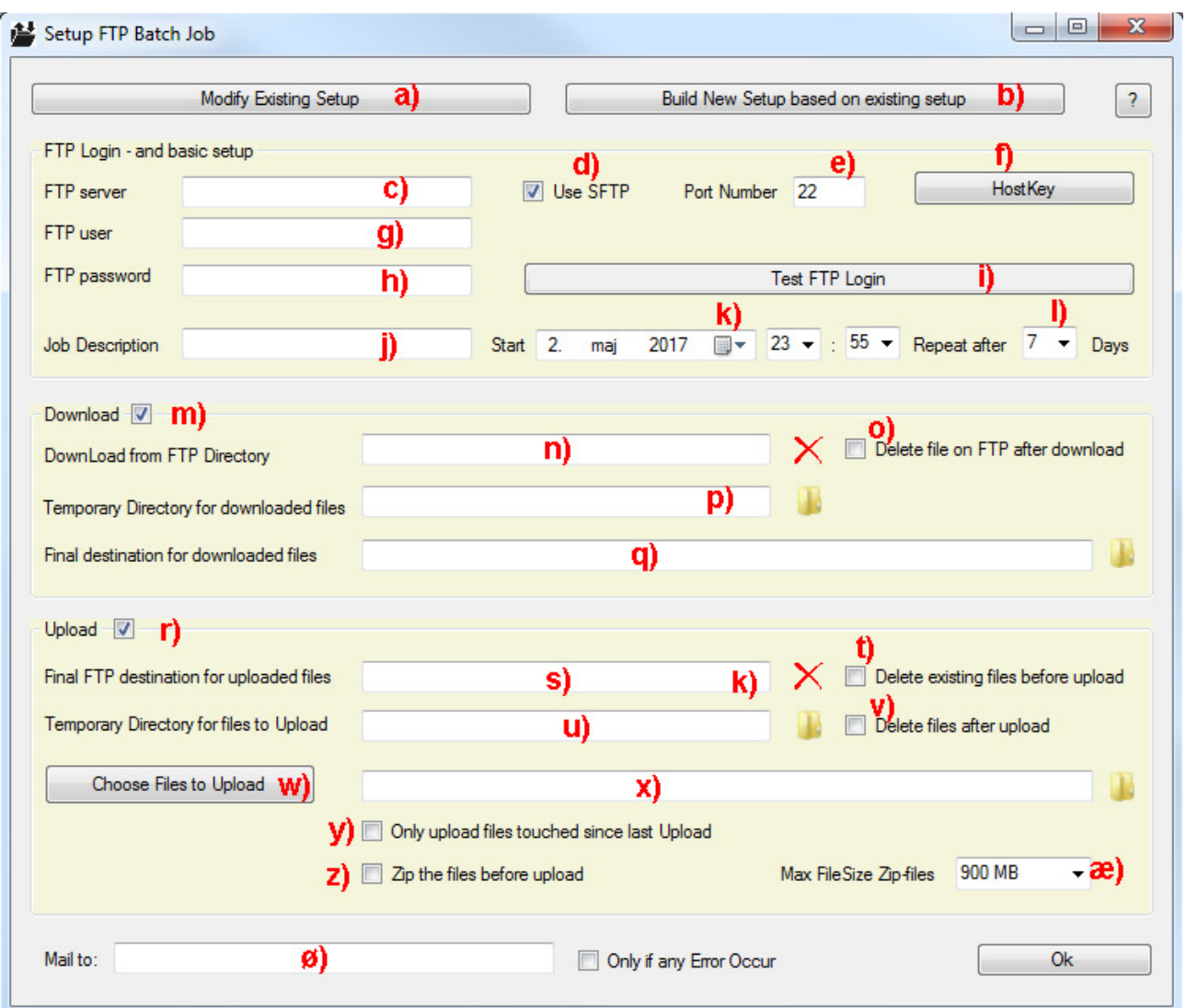

- a) Use this button if you want to modify an existing control file
- b) Use this button if you want to make a new control file based an existing control file.
- c) FTP server name without slashes or other prefixes. E.g.  $ftp.example.com$ </u>
- d) Tick here if you use SFTP server.
- e) In addition, give a port number in this gadget but on if, you use SFTP.

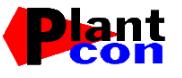

f) Push this button, and you will get a form to type a hostkey (fingerprint) for this server.

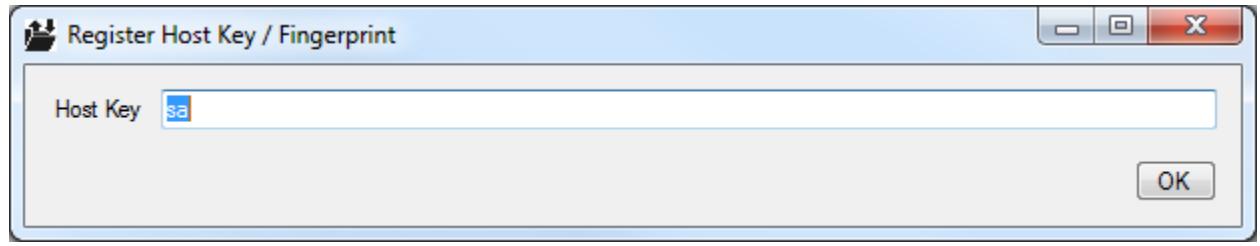

It will be saved encrypted.

- g) FTP username
- h) FTP password
- i) Button for testing the FTP connection works. If it works ok, the button will be light green otherwise pink.
- j) A description, which will be part of the filename. Do not use dots, underscore or spaces. If you do  $$ these characters will be removed from the string!
- k) Start date and time.
- l) How often this job shall be repeated. Choose between 1 and 7 days.
- m) Untick this if you NOT wish to download anything.
- n) The ftp directory to download files from. If the full address is ftp://ftp.example.com/projdown/xxx/ then only type projdown/xxx – REMARK on FTP we user / - not \. If you type the path correct the

will change to  $\blacksquare$ . Do not try starting the server if the green tick not come up. If you type same name for both upload and download directory, the you will get this warning:

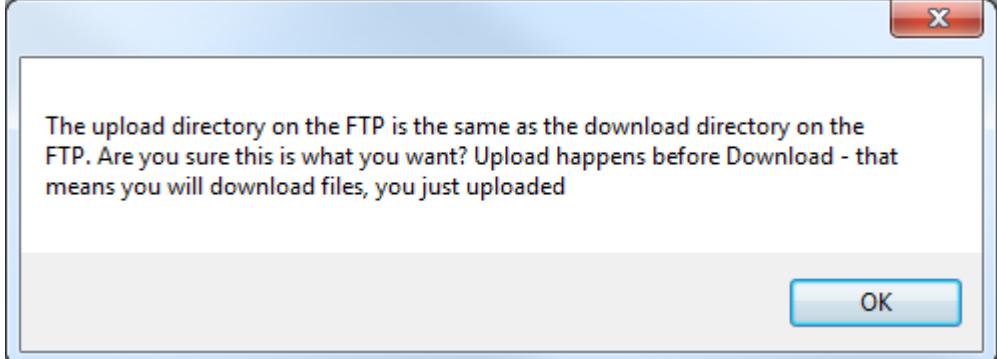

- o) Delete files in FTP when they the download finish. If not they will be downloaded again next time the program run.
- p) Directory for storing downloaded files temporary. You can use the button for browsing for a directory.
- q) Directory for final placement of downloaded files. If you not want this program to make the final placement of files – then leave this gadget empty.
- r) Untick this if you NOT wish to upload anything.
- s) FTP directory for uploaded file. If the full address is ftp:// ftp.example.com/projup/xxx/ then only

type projup/xxx – REMARK on FTP we user / - not \. If you type the path correct the will

change to  $\bullet$ . Do not try starting the server if the green tick not come up. If you type same name

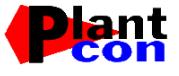

for both upload and download directory, the you will get this warning:

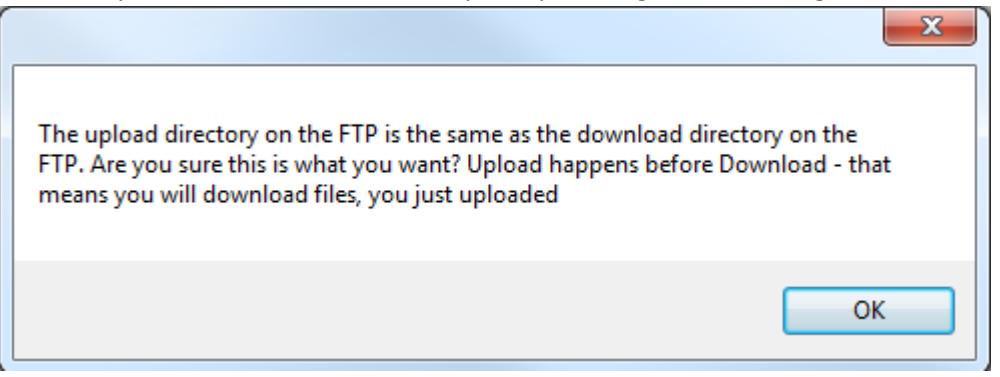

- t) If any old version of the files is located on the FTP server delete them before new uploads.
- u) Name of temporary directory for containing files to be uploaded. If you choose a directory containing subdirectories, then you will get this message:

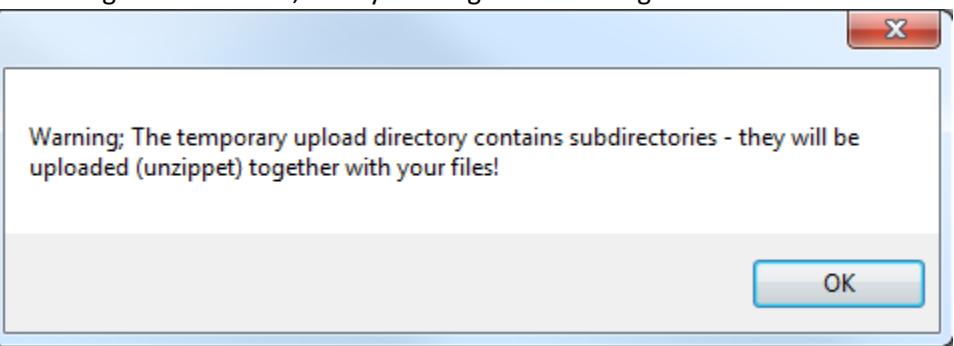

- v) Tick here if you want the program to delete the temporary files after upload. x) Directory for final placement of the downloaded file.
- w) Button to start a form for choosing files to upload.

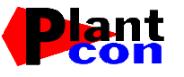

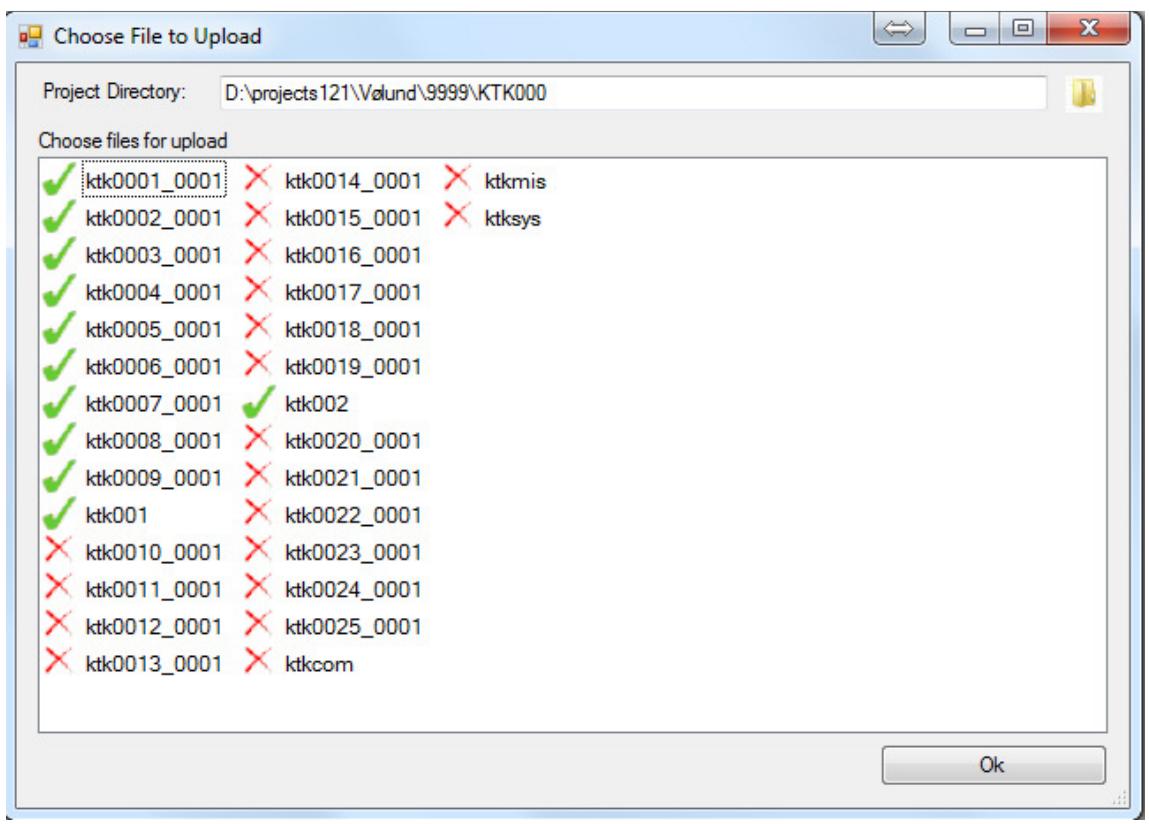

You can change the mark for more file in one go by using choose, hold shift down and click on last file you want to mark. Then hit the mar on one of them, at it will change.

- y) Tick in this box, and the program will only upload files touch in the time span now minus number of days between every repeat of the job.
- z) Zip the files before upload to save some space and upload time.
- æ) Max size of a ZIP file. If bigger will the upload program split it in more files.

ø) Mail address for a person, who want to receive the log for the upload. You have the possibility to click, that the person will only receive a mail if anything went wrong. If no mail wanted – just leave the gadget empty.

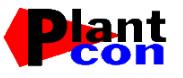

## **The Server Process (FTPdoit.exe)**

This is the program really doing the job.

- a) Every minute it checks if a job need to be executed. Only one job can be executed at the time.
- b) When it find a job and the job will be marked as running job and a new job is queued to run again after x days.
- c) Candidate file to be uploaded will be copied from project xxx000 directory if this is wanted.
- d) If user want the files to be zipped before upload this program will now zip them.
- e) All Files from the temporary directory will be uploaded to the FTP server.
- f) Files from the FTP download start when upload finished.
- g) If any of these file zipped they will be unpacked
- h) If user want it, the files will be moved to the final placement. But before this move the original file will be rename to <filename>.backup.

If any user logged into the project this last moving files most probably will went wrong. Downloaded files will then remain in the temporary download directory – and you need to move them manually to the final destination.

- i) If the user want a mail it is now time to send this including the log file.
- j) The programs check for more jobs to do. If there is, start from b) again. Otherwise jump to a).